Creating vegetation map using UAV at Seaside 'Palouki' forest (Greece) by Apostolos Nteris

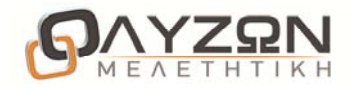

## P r o j e c t Information

Title: Creating vegetation map using UAV at seaside 'Palouki' forest (Greece) Author: Apostolos Nteris, Surveyor engineer – OLYZON consulting - Trikala – Greece Contact: Apostolos Nteris tel +30 6978558931 email deris6@otenet.gr

## Project description

As it is well known the last years Greece is trying to develop it 's own resources such as buildings, airports, ports, forests and places with amazing natural beauty. This project is about a proposition of a group of volunteers to the local municipality of Ilida, a place near Ancient Olympia, in order to protect, reserve and develop a small forest of pines by the sea. The area is named "Palouki" and has great historic importance for the local population. It was the place where the Germans during the second world war expected the landing of the allies but the landing ,as we all know ,took place in Normandy. So beyond the sand there are many cabinets of German artillery made by stone. Our purpose is to highlight to the local authorities a project which they can implement with a small amount of money and improve the image of the forest by creating a recreation park by the sea. The cartographic background of the area was very poor so i decided to explore my capacities in Photogrammetry using UAV.

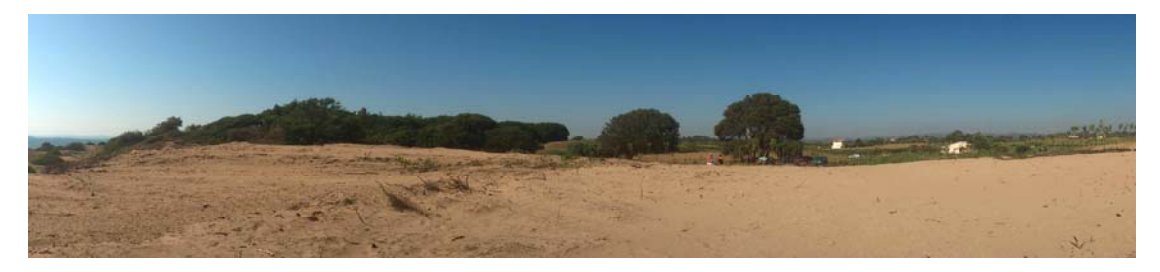

### Pic 1 : South view of Palouki forest near Ancient Olympia

In collaboration with my colleague Stelios Xatzakos (Civil Enginneer from Sparta, owner of the UAV) and the advices of my friend and teacher Yiannis Yianniris ,we planned a flight which I would be able to elaborate with Photomod Lite. So we make sure during the programming of the flight that the area of interest should covered by up to 40 images.

## I n p u t d a t a

### Collected Data (Specs of UAV & Camera)

Receiving data from the air has conducted using a drone UAV type wing (SenseFly Swinglet Cam). The usage of the UAV ensured the need for high resolution and high accuracy. The operating principle of the method is based on the combination of the aircraft and a digital

Creating vegetation map using UAV at Seaside 'Palouki' forest (Greece) by Apostolos Nteris

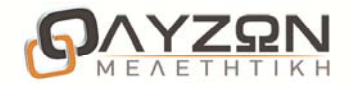

camera. The machine is Built in the fuselage of the aircraft and with the help of a digital camera, it ensures the reception of a sufficient number of photographs to cover the whole of the region of interest. The pictures are taken in accordance with premeditated flight plan which contained the exact path of the aircraft and the points which will be held in every camera shot. All these are "loaded" on autopilot of the aircraft in the form of geographic code that uses the State reference system GGRS87.

### S P E C I F I C A T I O N S O F T H E U A V

Wingspan: 80cm Weight (typ.): 500gr Battery: Lithium - Polymer Duration: 30 minutes flight Maximum Range: Up to 20km Push System: Electric propeller Speed Flight: 30 - 50 Km / h Digital camera: 12 MP Communication Link: 2.4GHz radio modem Navigation: Up to 20 points (waypoints)

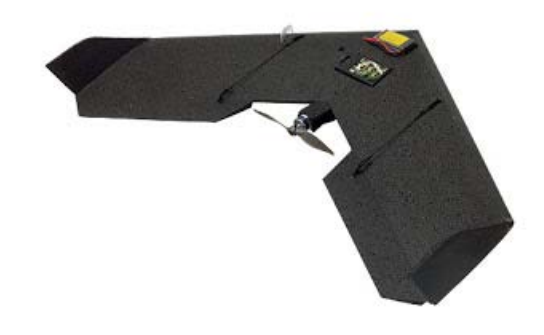

The digital camera used for the project was IXUS 220 HS (company CANON). The camera features a CMOS sensor technology CCD (charged couple device sensor) and can provide image resolution 12.1 megapixel, while the size of each pixel is 1.52 micrometers. When taking the photographs used a wide angle lens with an initial focal length  $f =$ 4.3mm. The dimensions of the image 4000 \* 3000 pixel.

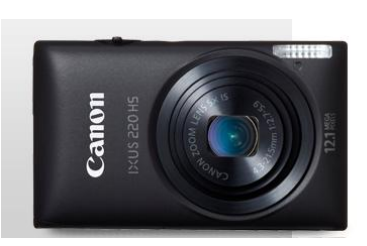

The camera comes already calibrated and fully electronic integrated by the manufacturer (Sensefly). Below I give you the camera parameters during the procedure of the interior orientation.

Creating vegetation map using UAV at Seaside 'Palouki' forest (Greece) by Apostolos Nteris

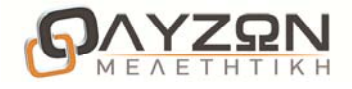

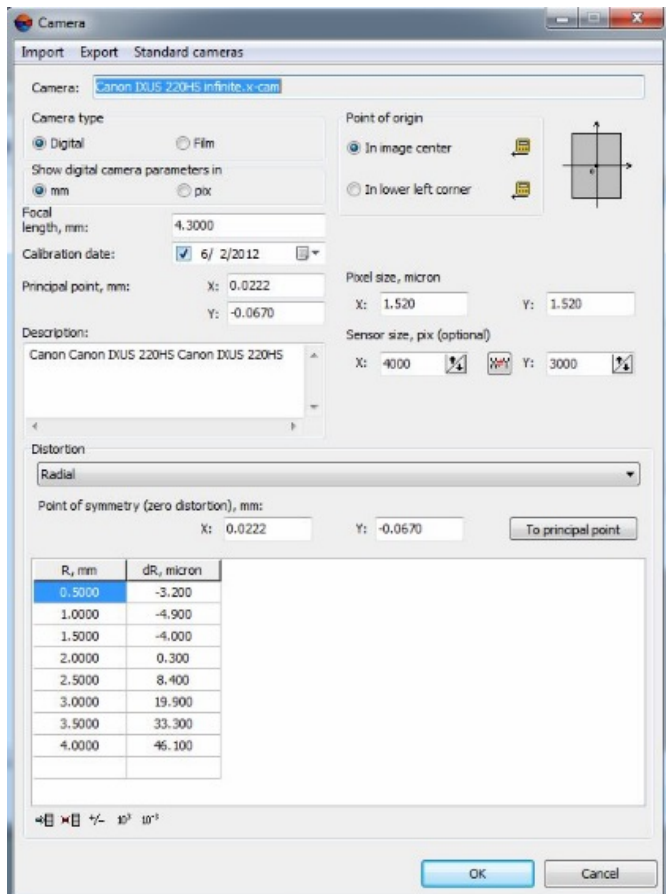

Pic 2 : Camera parameters – Interior orientation

## Camera Technical Details

#### IMAGE SENSOR

Type - 1/2.3 type back-illuminated CMOS Effective Pixels - Approx. 12.1M Color Filter Type - Primary Color

### IMAGE PROCESSOR

Type - DIGIC 4 with iSAPS technology

### LENS

Focal Length - 4.3 – 21.5 mm (35 mm equivalent: 24 – 120 mm) Zoom - Optical 5x. Digital Approx. 4x (with Digital Tele-Converter Approx. 1.5x or 2.0x and Safety Zoom [1]). Combined Approx. 20x Maximum  $f/$ number -  $f/2.7 - f/5.9$ Construction - 6 elements in 5 groups (3 double sided aspherical lenses (including 1 UA lens),and 1 single sided aspherical lens (including 1 UA lens) Image Stabilisation - Yes (lens shift-type), Approx. 4-stop. Dynamic IS (in Movie)

3

Creating vegetation map using UAV at Seaside 'Palouki' forest (Greece) by Apostolos Nteris

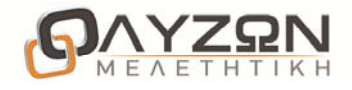

Below is one of the collected images 4000X3000 pixels

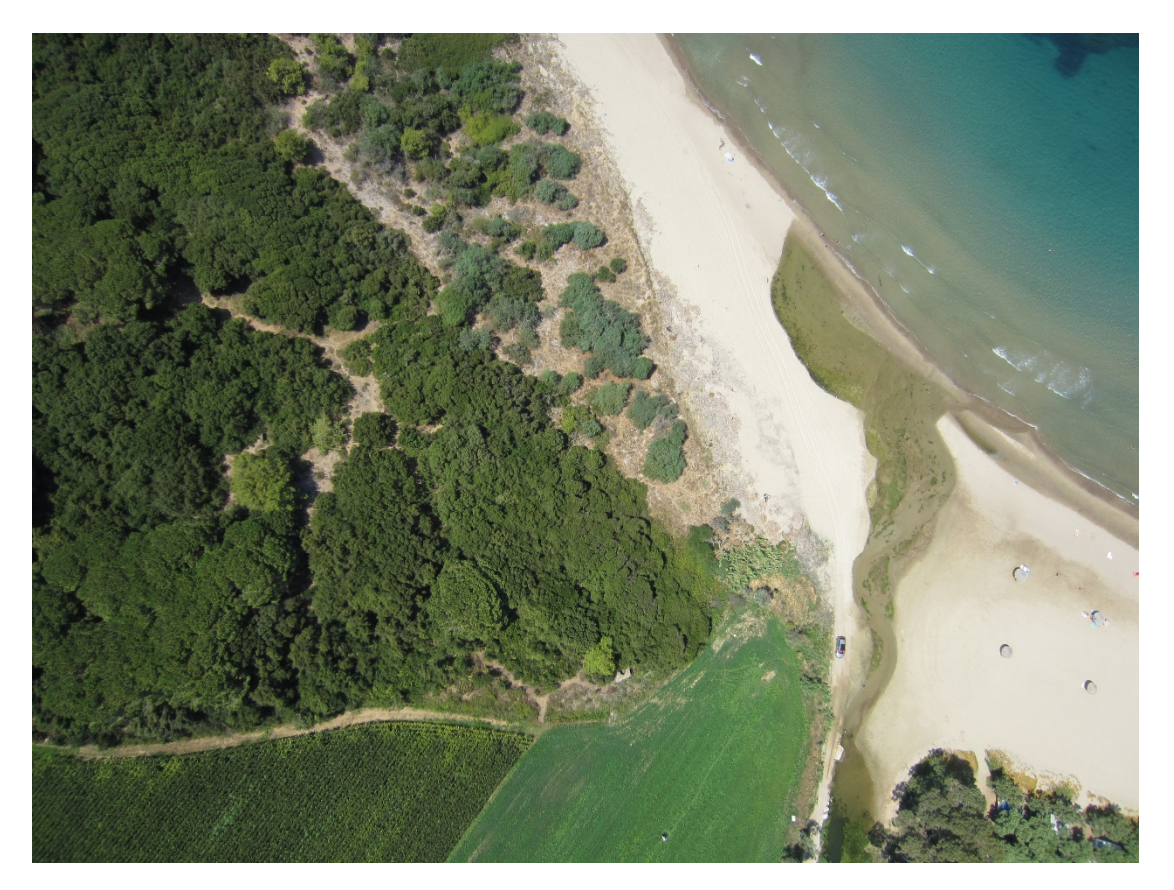

Pic 3 : One of the images taken by the UAV at 150m height

#### CONSTRUCTION AND MEASURING CONTROL POINTS

The area of interest is mostly woody (covers the whole forest) and has many parts of sea coverage. For this reason there are no suitable stable constructions or physical marks to use as control points. Therefore it was inevitable to create manmade control points suitable for a flight height of 150m. According to the initial programming the pixel size on the ground should be about 0.04 X 0.04 m and the size of control points should give an acceptable correlation (at least 85%).

Below is a constructed control point (made of soft wood and the color is either black or white depending on the physical background in order to accomplish the best contrast). The area of interest was covered by 5 such control points (4 of them black and the other white). The measurement of the GCP's took place using GPS STONEX S9 GNSS

4

Creating vegetation map using UAV at Seaside 'Palouki' forest (Greece) by Apostolos Nteris

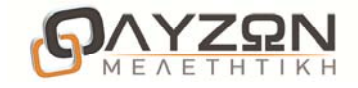

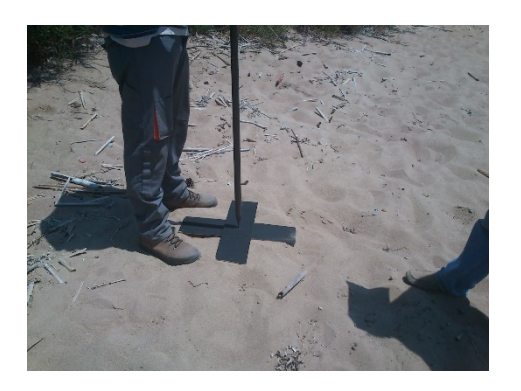

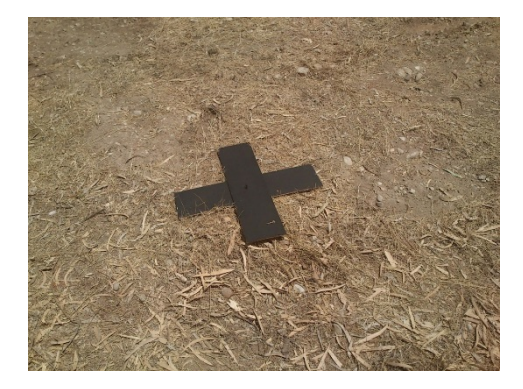

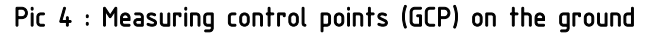

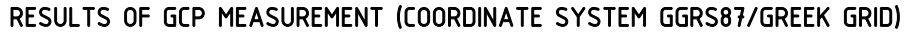

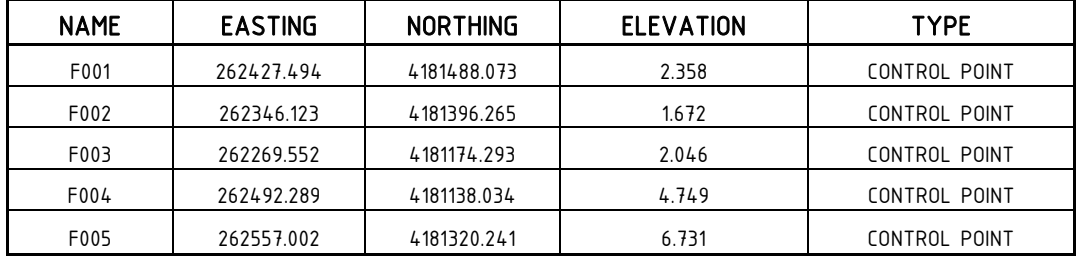

### FLIGHT PLANNING

The UAV has executed the flight in 8 strips and has collected 52 images. The flight was designed with 9 waypoints (closed loop) so the point of takeoff was the same as the point of landing. Below is the log file of the UAV's auto pilot.

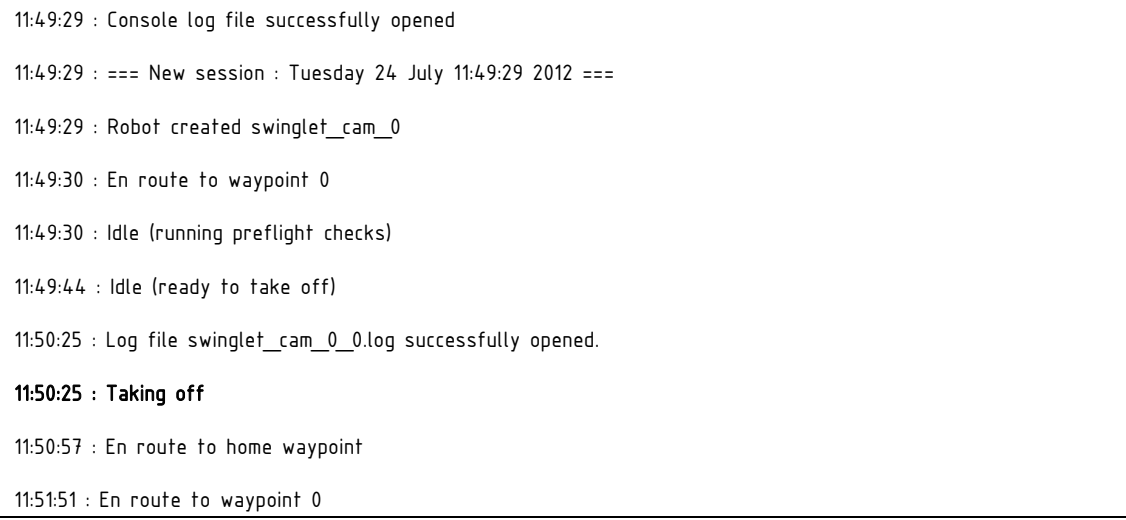

Creating vegetation map using UAV at Seaside 'Palouki' forest (Greece) by Apostolos Nteris

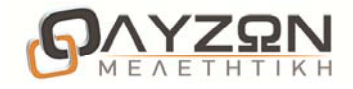

11:52:18 : En route to waypoint 1 11:52:37 : En route to waypoint 2 11:52:39 : Taking photo #1 11:52:43 : En route to waypoint 2 11:52:50 : Taking photo #2 11:52:54 : En route to waypoint 2 11:53:01 : Taking photo #3 11:53:05 : En route to waypoint 2 11:53:11 : Taking photo #4 ………………………………………………….. 12:01:16 : Taking photo #51 12:01:20 : En route to waypoint 9 12:01:21 : Taking photo #52 12:01:26 : En route to waypoint 9 12:01:31 : En route to waypoint 0 12:02:18 : En route to waypoint 1 12:02:30 : En route to home waypoint 12:02:51 : Landing on home waypoint 12:03:45 : Log file closed.

### HARDWARE PROFILE

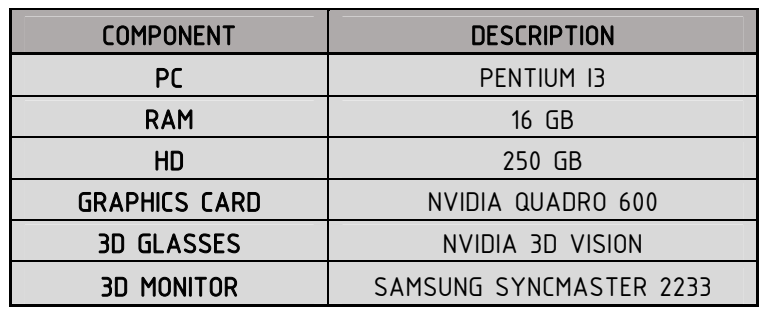

Creating vegetation map using UAV at Seaside 'Palouki' forest (Greece) by Apostolos Nteris

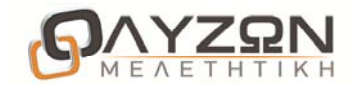

## P R O J E C T W O R K F L O W D E S C R I P T I O N

The UAV collected 52 images so I had to choose 40 of them in order to work with Photomod Lite. So I choosed the ones that covered the area of interest and i imported them into the project by strip. Althought the auto pilot of the UAV has given me exterior metadata I prefered not to work with automated procedures but test my own power using quick ties. I began classify the images into the 8 strips and below I give you the result.

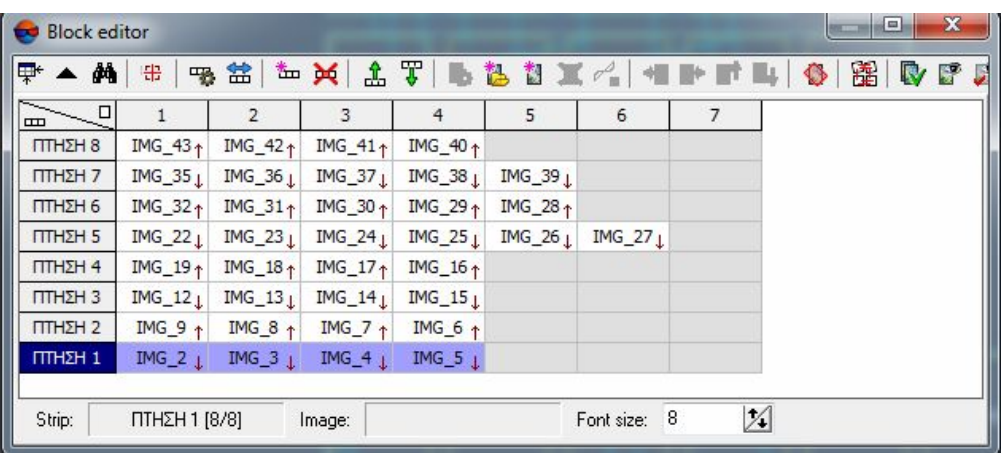

### Pic 5 : Classification of images into strips

The next step was to correlate the images in each strip and the strips between them. I used the very useful 'quick ties' which gave me the sense of controlling the whole procedure (This is something you miss on automated procedures).

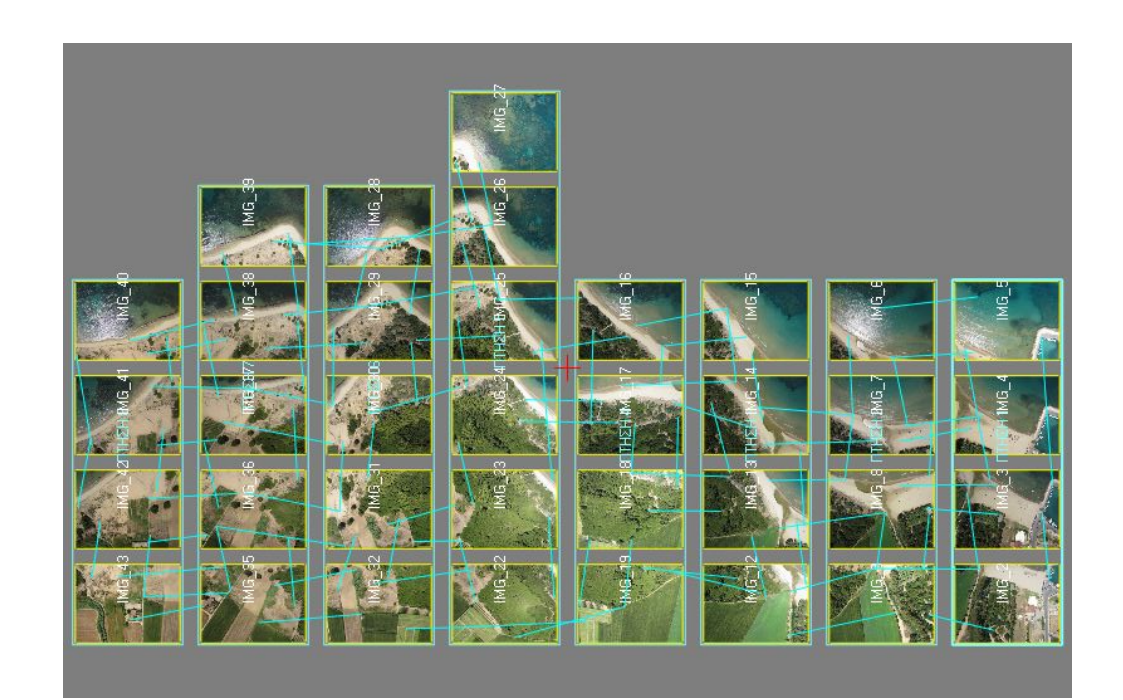

Creating vegetation map using UAV at Seaside 'Palouki' forest (Greece) by Apostolos Nteris

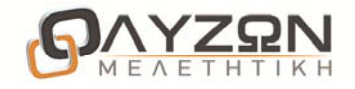

I imported the \*.x-cam file of the camera, given by the manufacturer and I solved the interior orientation by assigning the IXUS CANON 220HS to the selected images without any problems. Here is the block layout after quick ties and interior orientation.

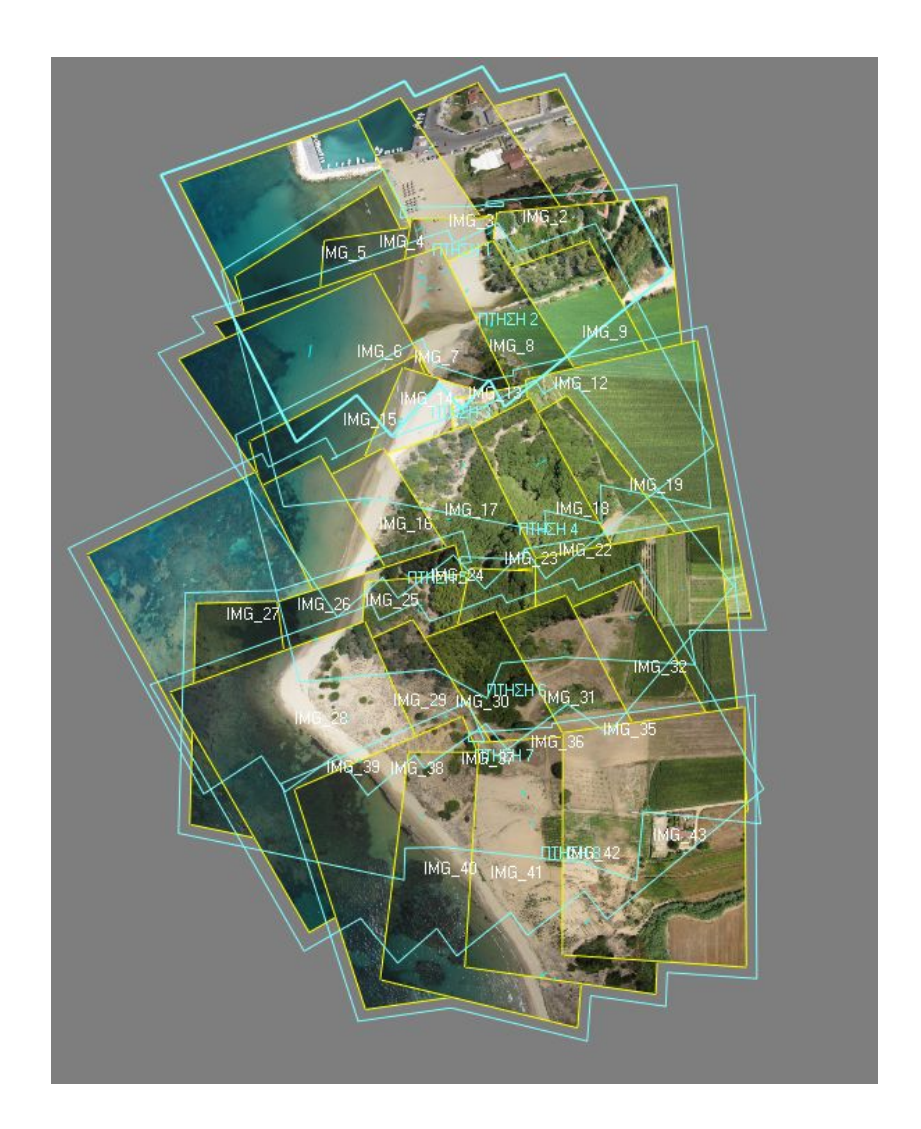

Pic 6 : Block layout after applying quick ties

In order to solve relative orientation I executed the automatic tie point measurement using the UAV settings with correlation threshold 85% in-stip and 80% between strips. The report gave me good results only in individual stereopairs and many errors (not completed) in triplets and in the inter-strips measurement. So I started

Creating vegetation map using UAV at Seaside 'Palouki' forest (Greece) by Apostolos Nteris

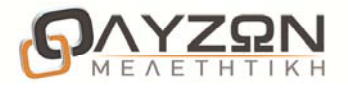

to work the stereopairs one by one and adding tie points trying to keep the vertical parallax in low figures. This was difficult because the area on which the problem was intense was covered with trees and the correlation was very low. After a lot of effort and time I managed to unmark the errors but still I find some serious mismatches in z-factor.

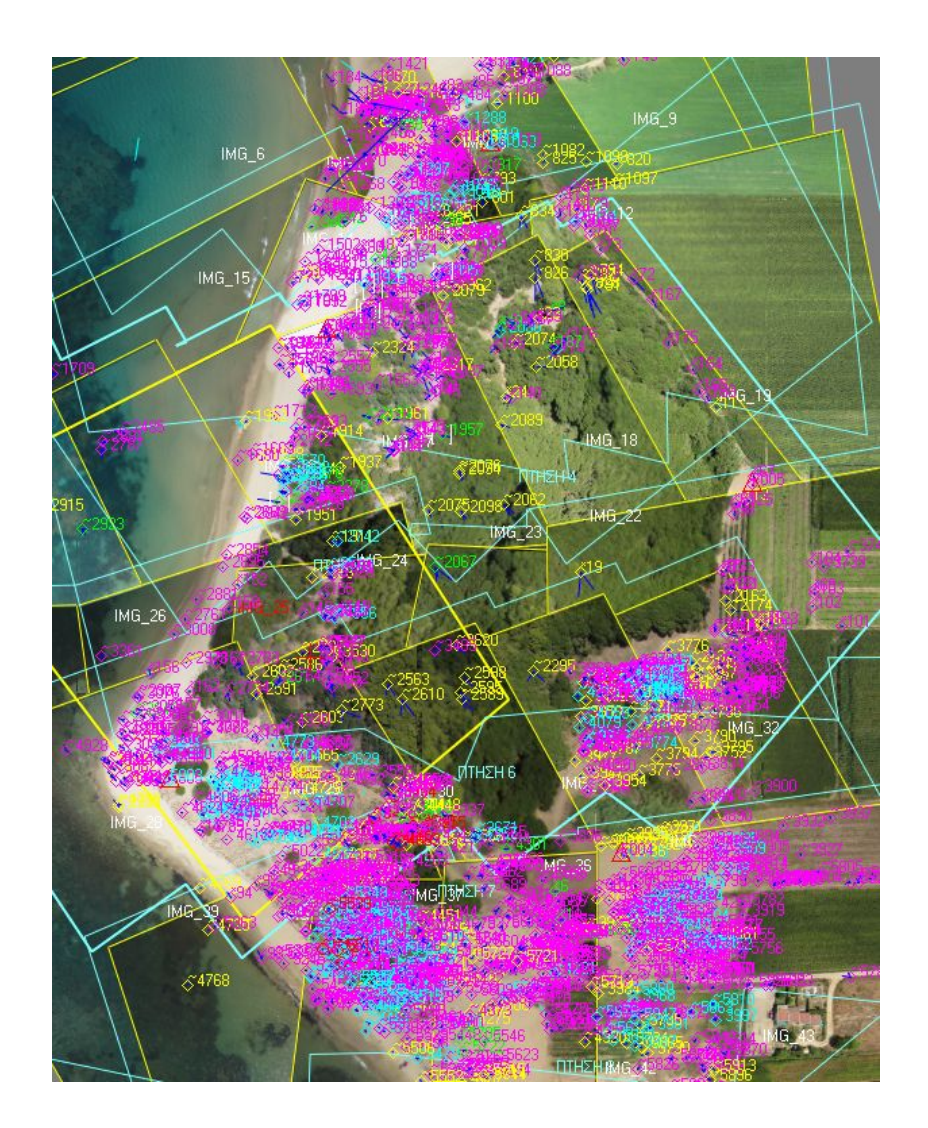

Pic 7 : Block layout after finishing the relative orientation

As you can see from the image above, after solving the relative orientation there is a part of the area of interest which is covered by trees, has no gaps inside and it is inevitable to be very poor in tie points. In some places that I managed to find tie points the correlation threshold was under 75%. Below I give you one of the images in which I had difficulties finding tie points.

Creating vegetation map using UAV at Seaside 'Palouki' forest (Greece) by Apostolos Nteris

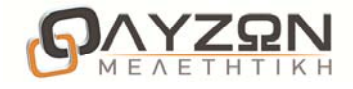

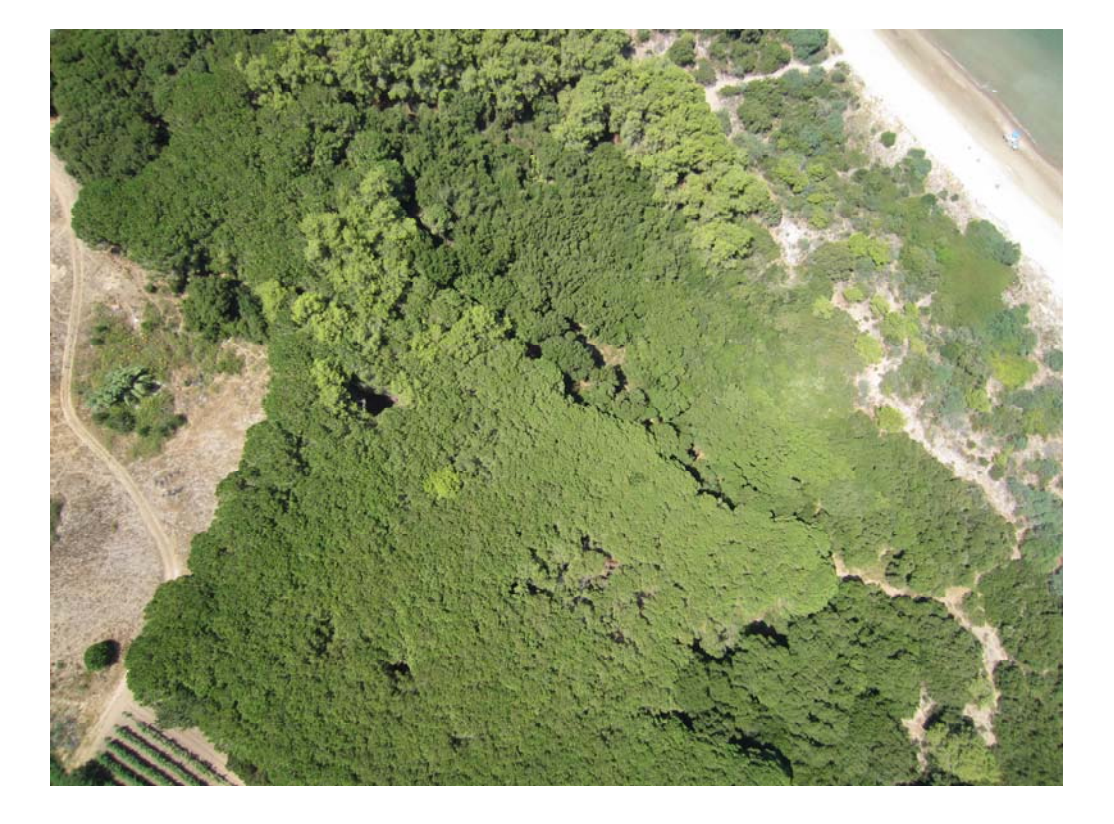

### Pic 8 : Image taken by the UAV with 80% coverage of vegetation

Finally I imported into the project the 5 control points which was allocated around the perimeter of the forest and proceed to bundle adjustment in order to solve the exterior orientation. Below are the results of the adjustment.

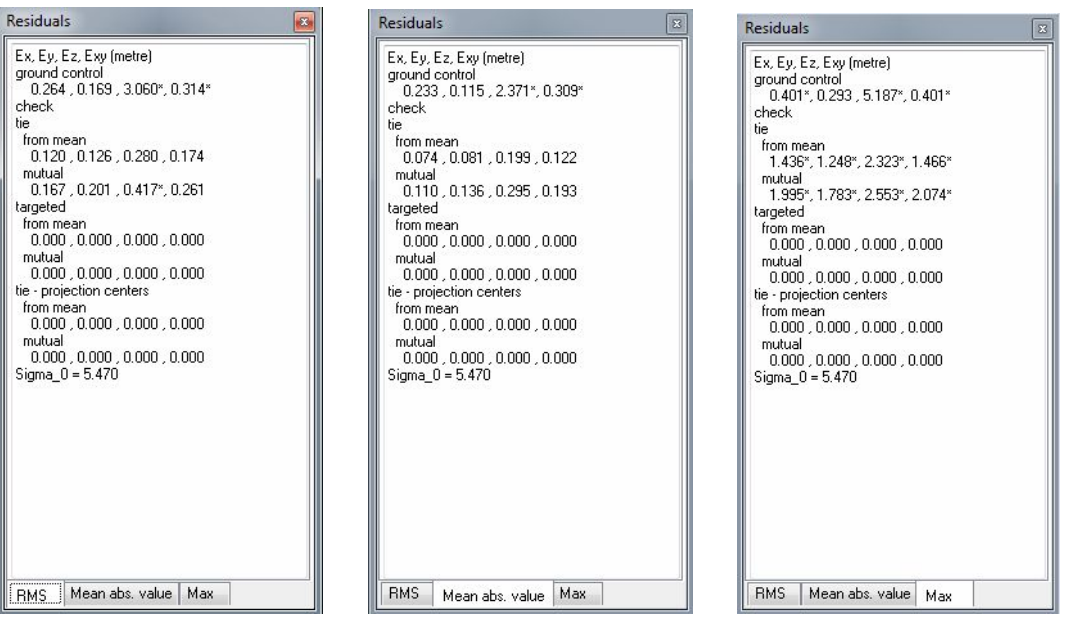

Creating vegetation map using UAV at Seaside 'Palouki' forest (Greece) by Apostolos Nteris

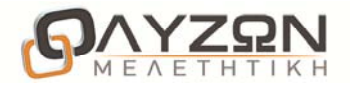

I used the Mosaic software in order to produce the ortho-mosaic of the forest using auto-build ROIs and average brightness. The area of interest has no great elevation differences so I used the elevation of 2 meters as fixed elevation for the creation of the mosaic.

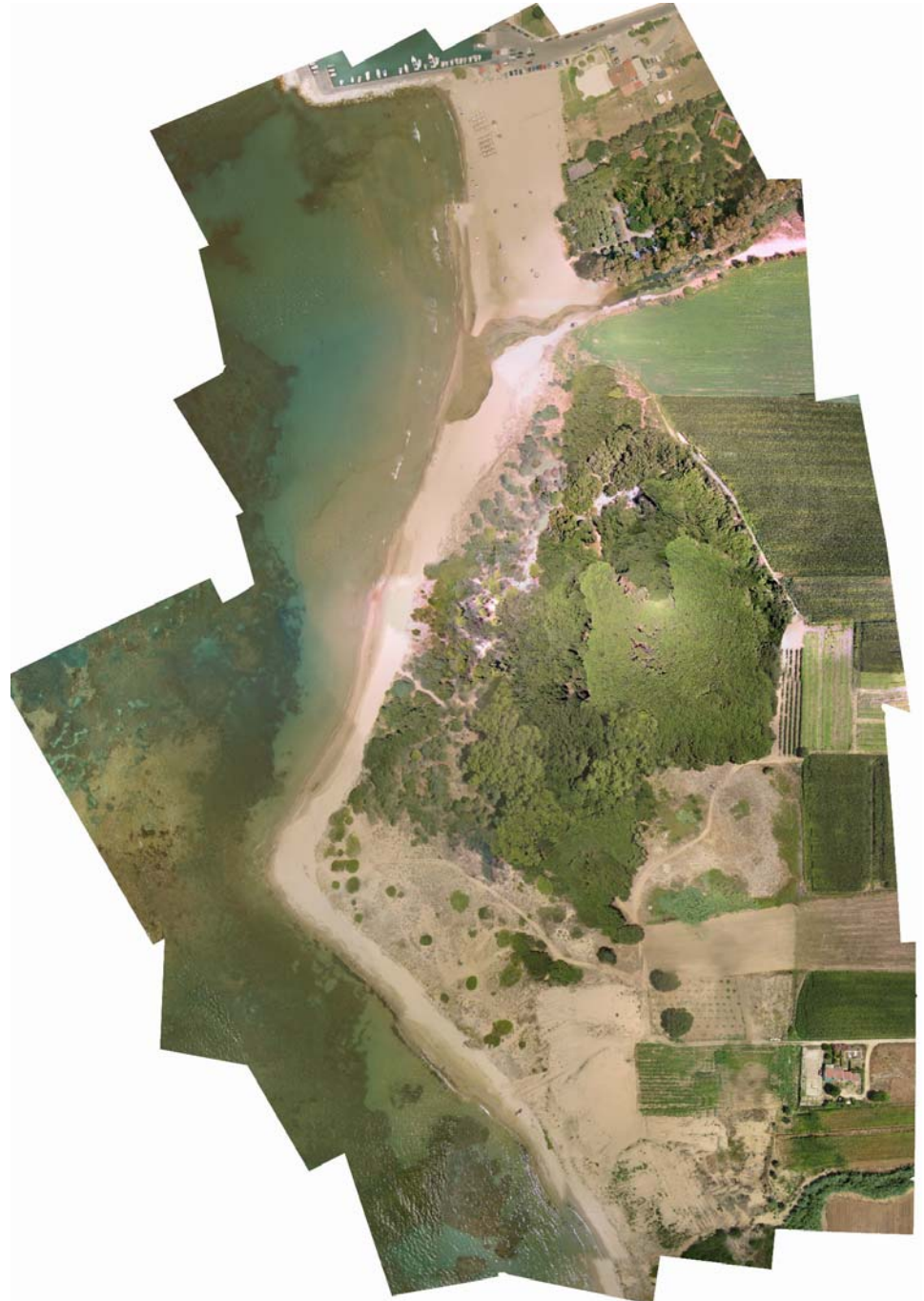

Pic 9 : Mosaic of the Palouki forest

Creating vegetation map using UAV at Seaside 'Palouki' forest (Greece) by Apostolos Nteris

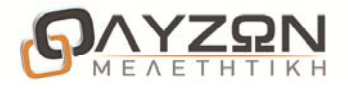

In order to recognize and classify vegetation the produced mosaic is being elaborated with certain filters and further process with the e-cognition software.

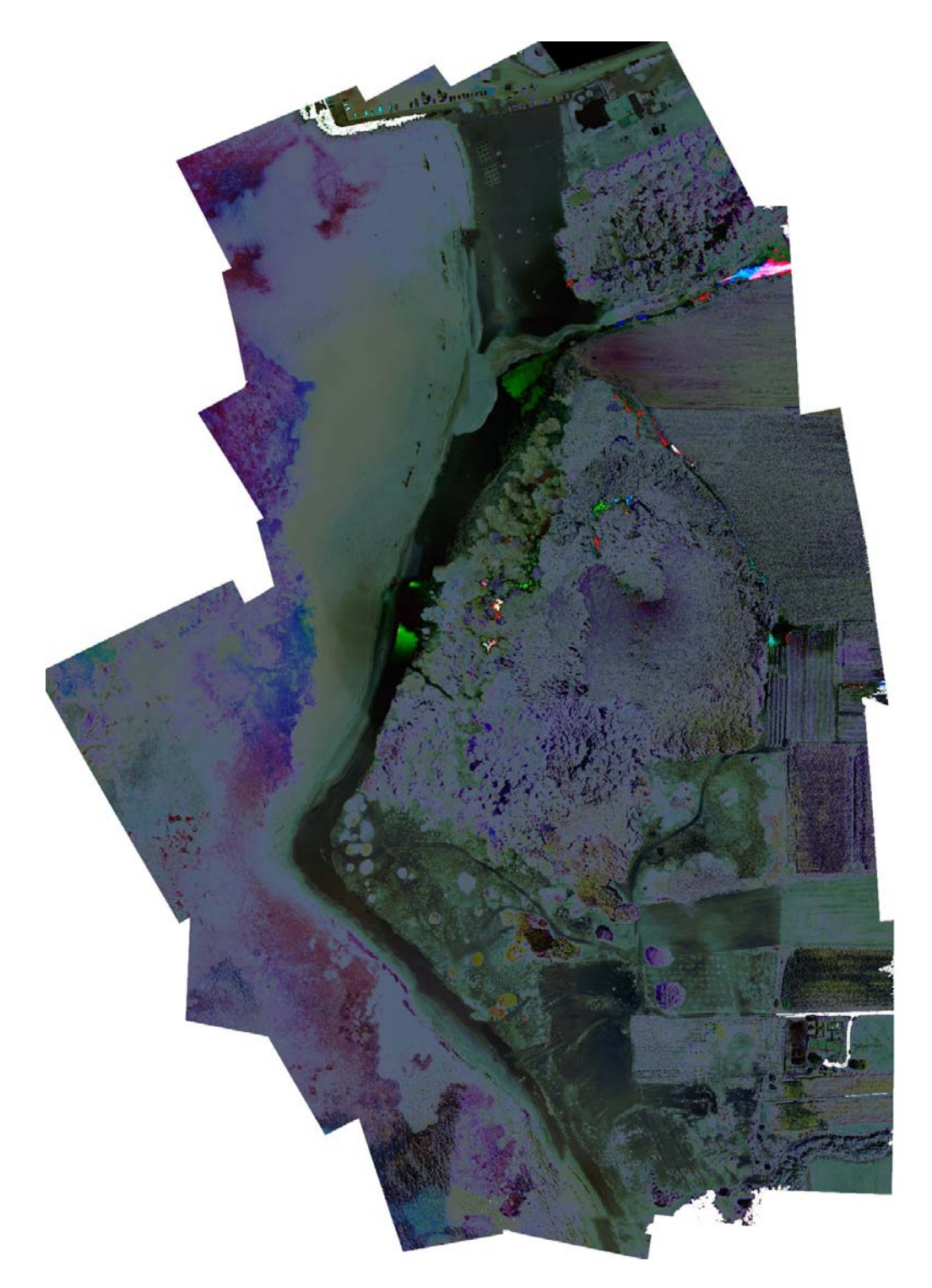

Pic 10 : Mosaic after process with vegetation filters

Creating vegetation map using UAV at Seaside 'Palouki' forest (Greece) by Apostolos Nteris

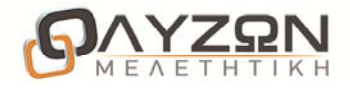

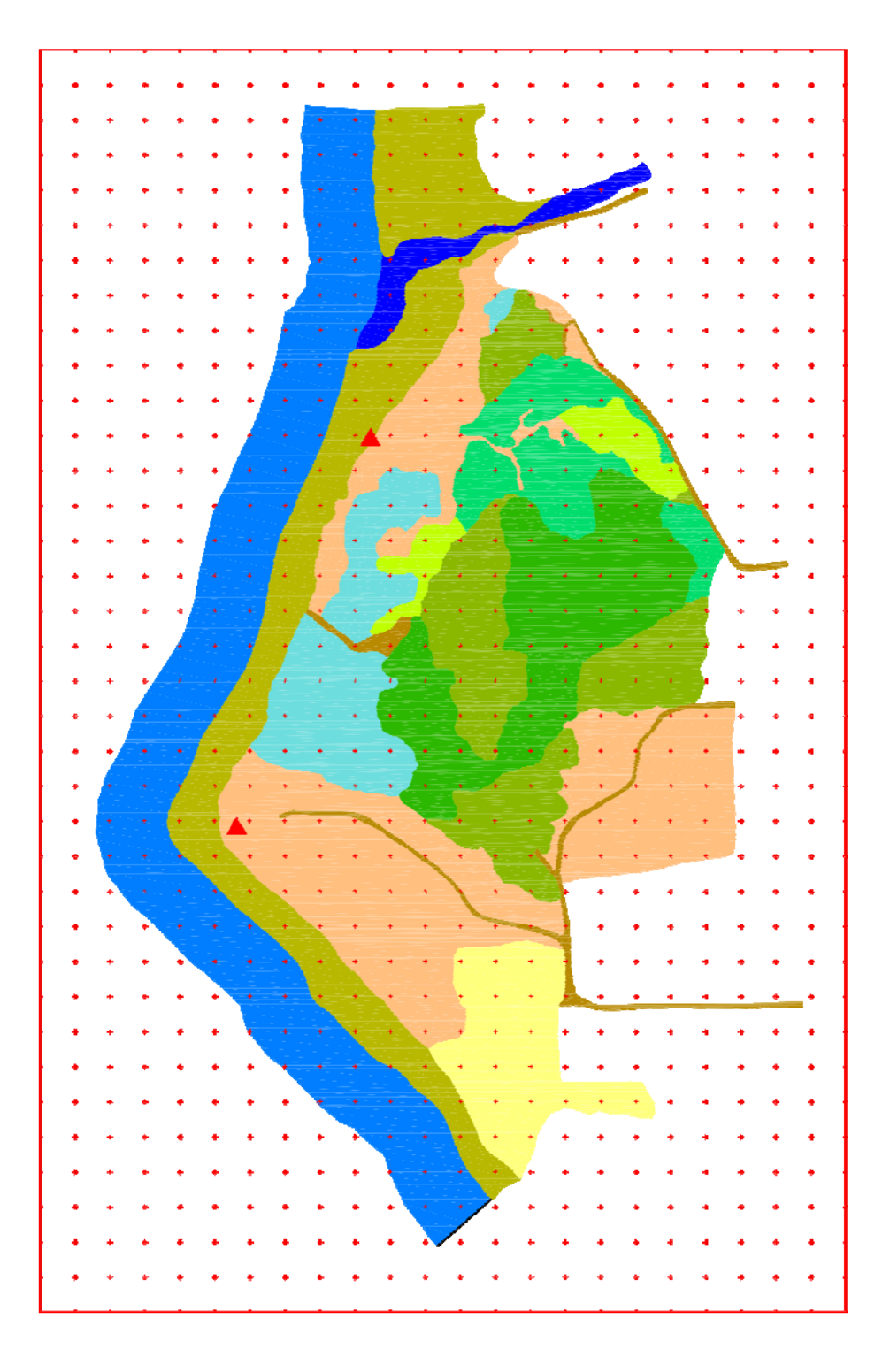

Pic 11 : Vegetation map of the 'Palouki' forest